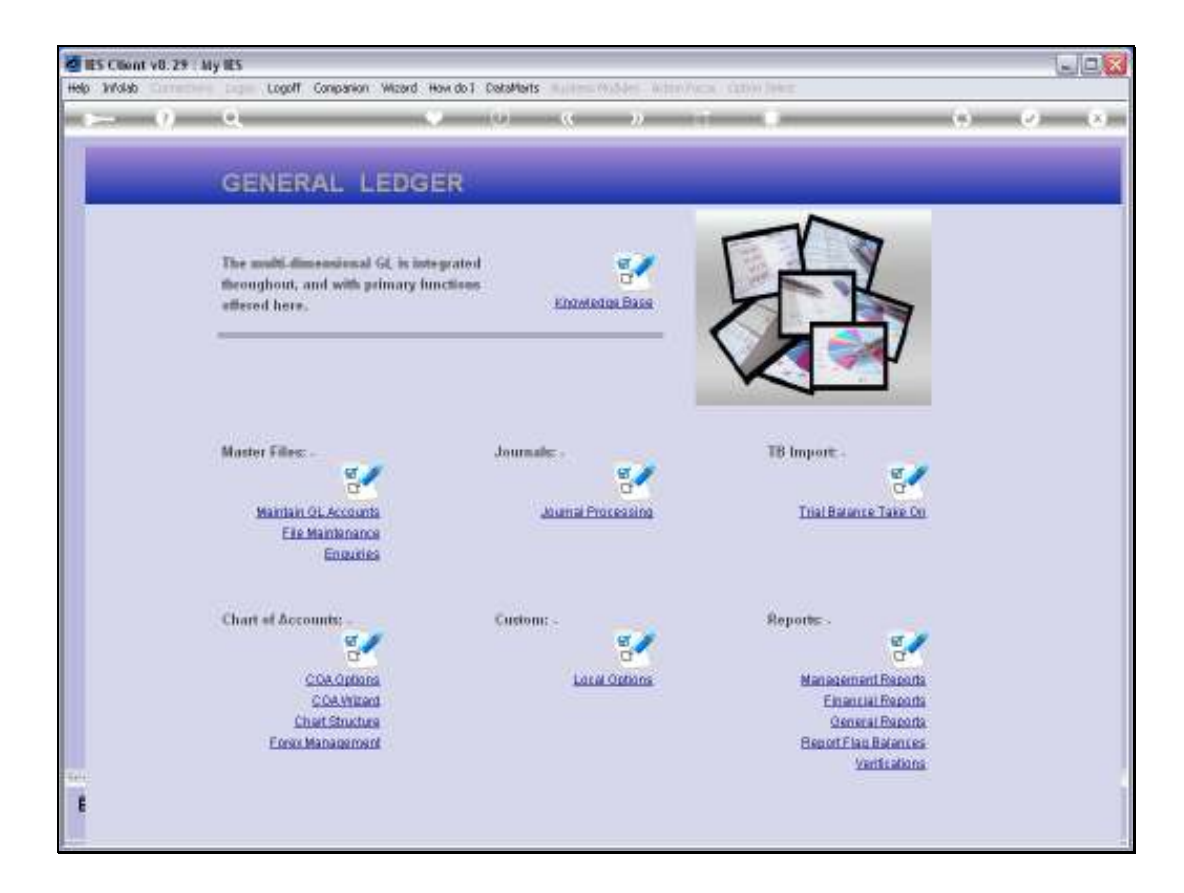

Slide notes: To maintain GL Accounts we have a direct Menu Option.

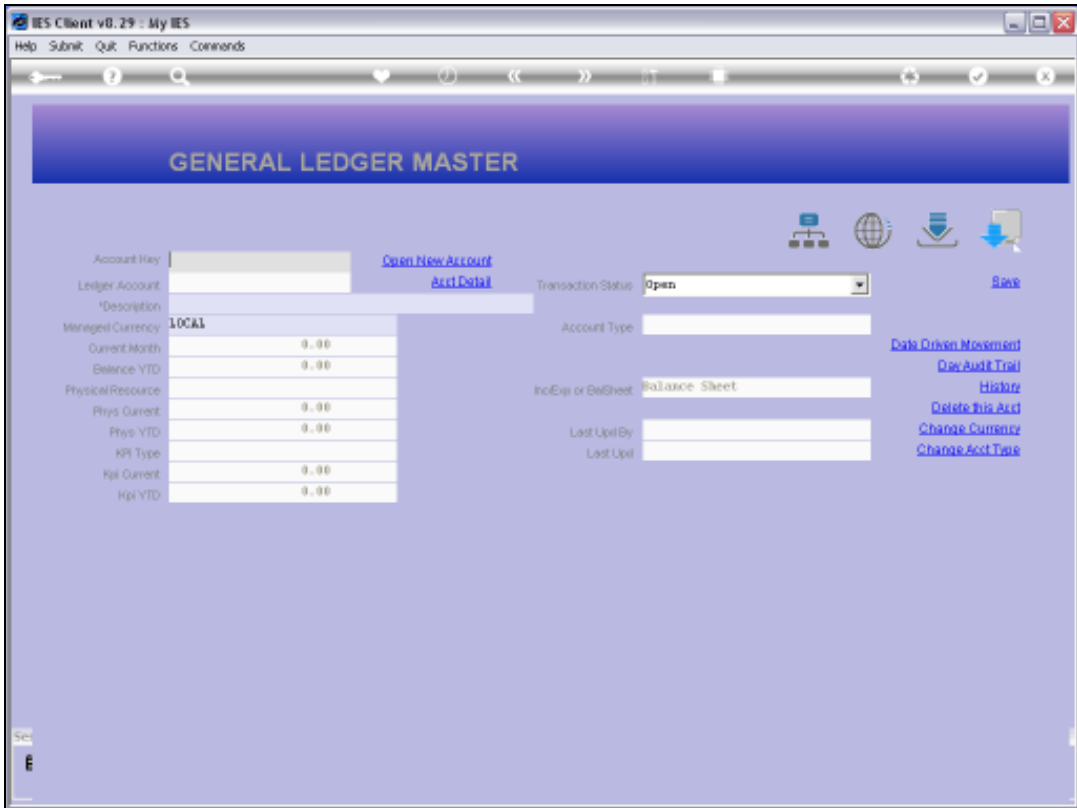

Slide notes: A multitude of GL lookups are available. Please see the tutorials for GL Account lookups.

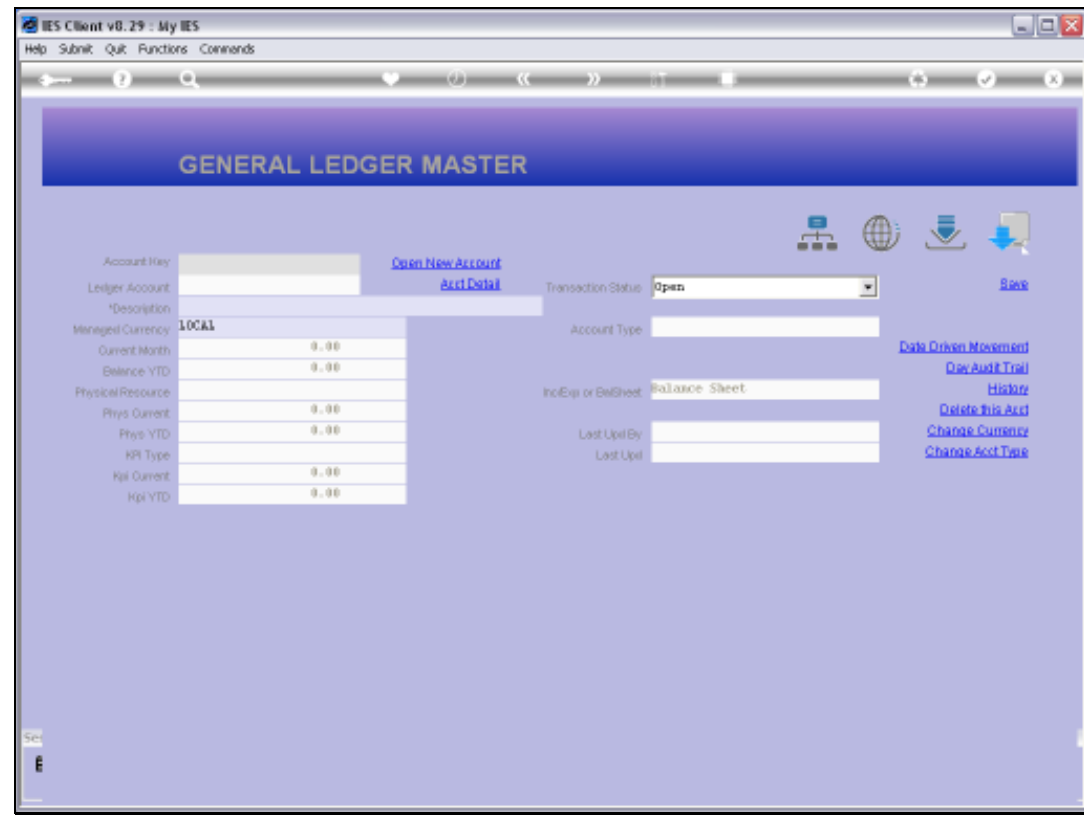

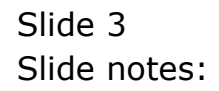

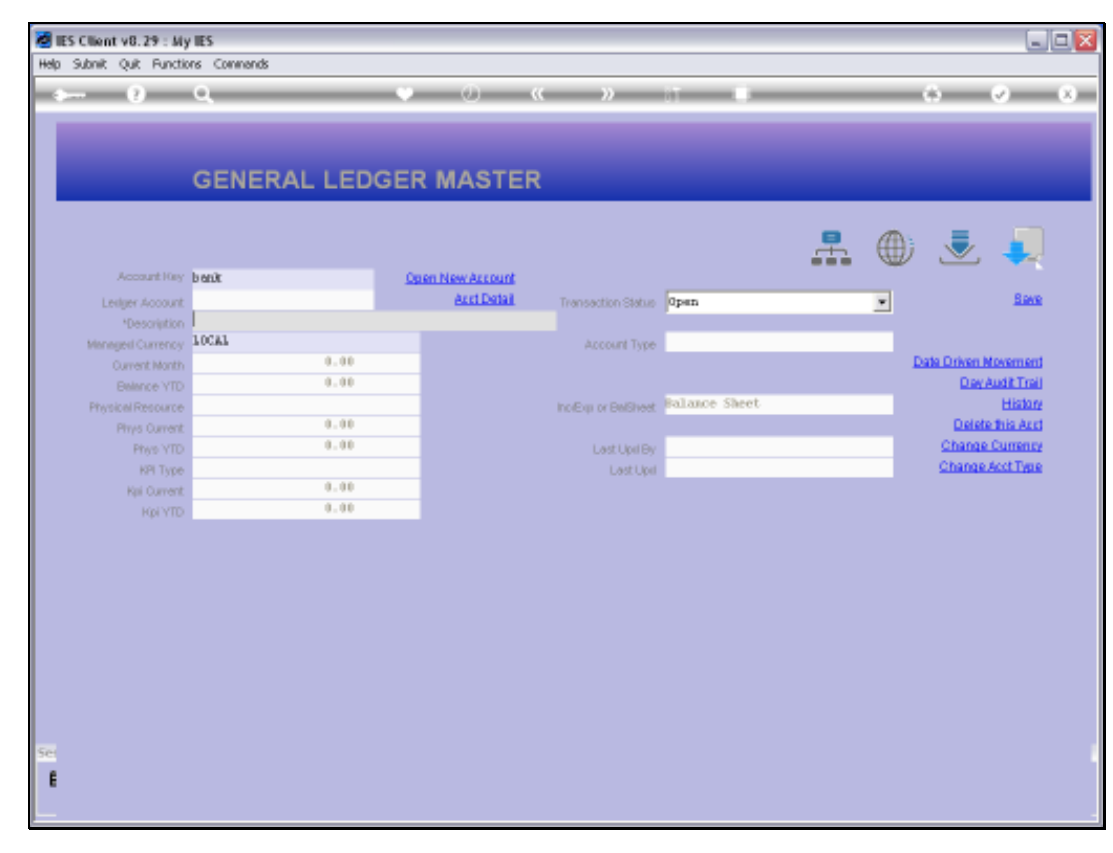

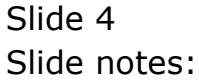

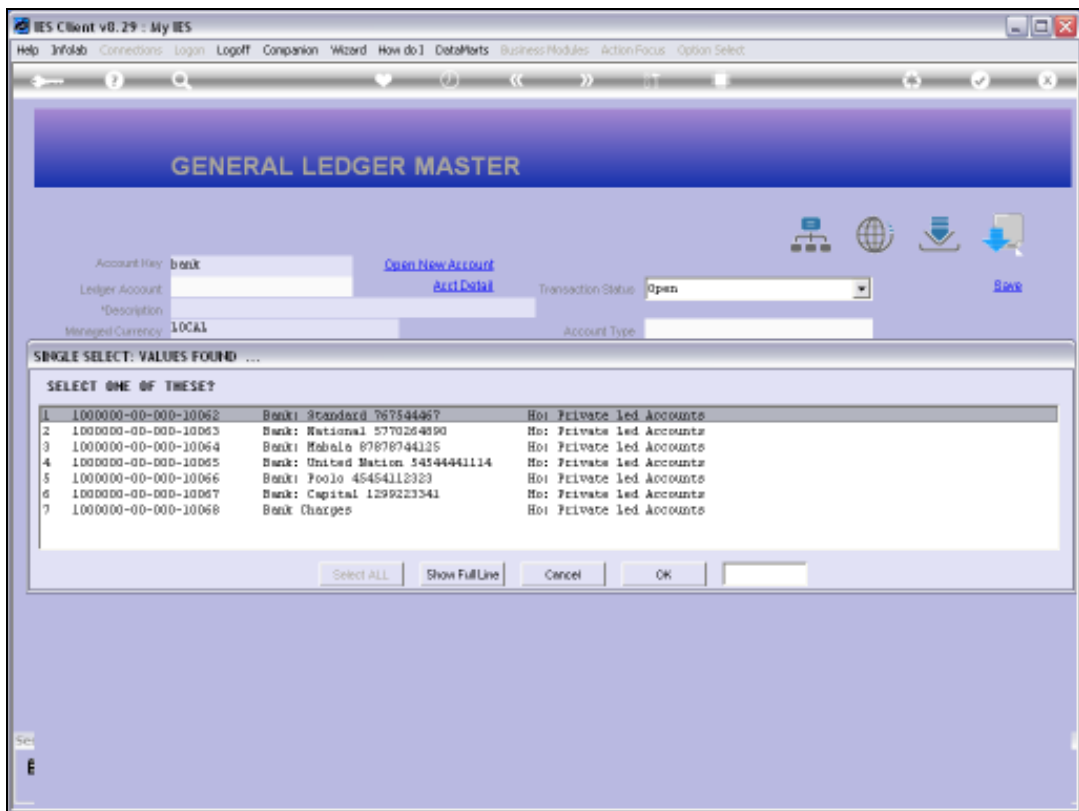

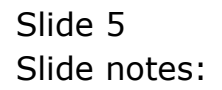

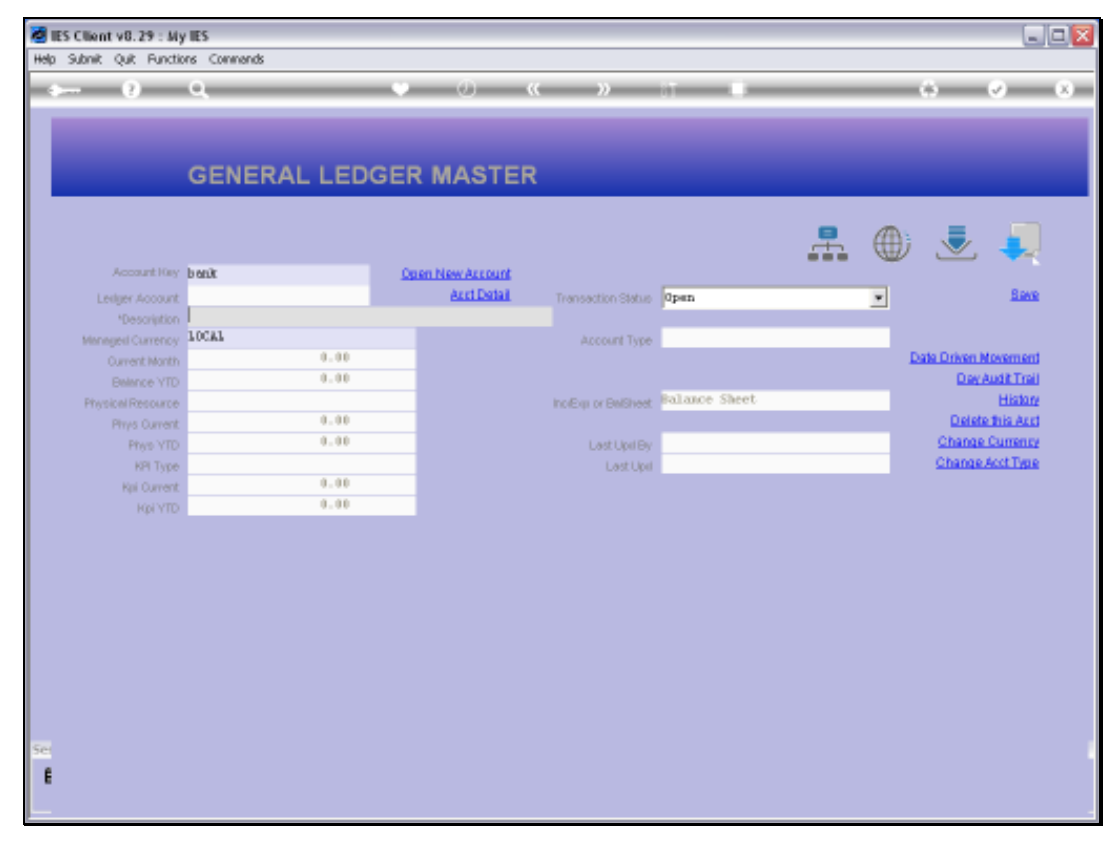

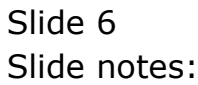

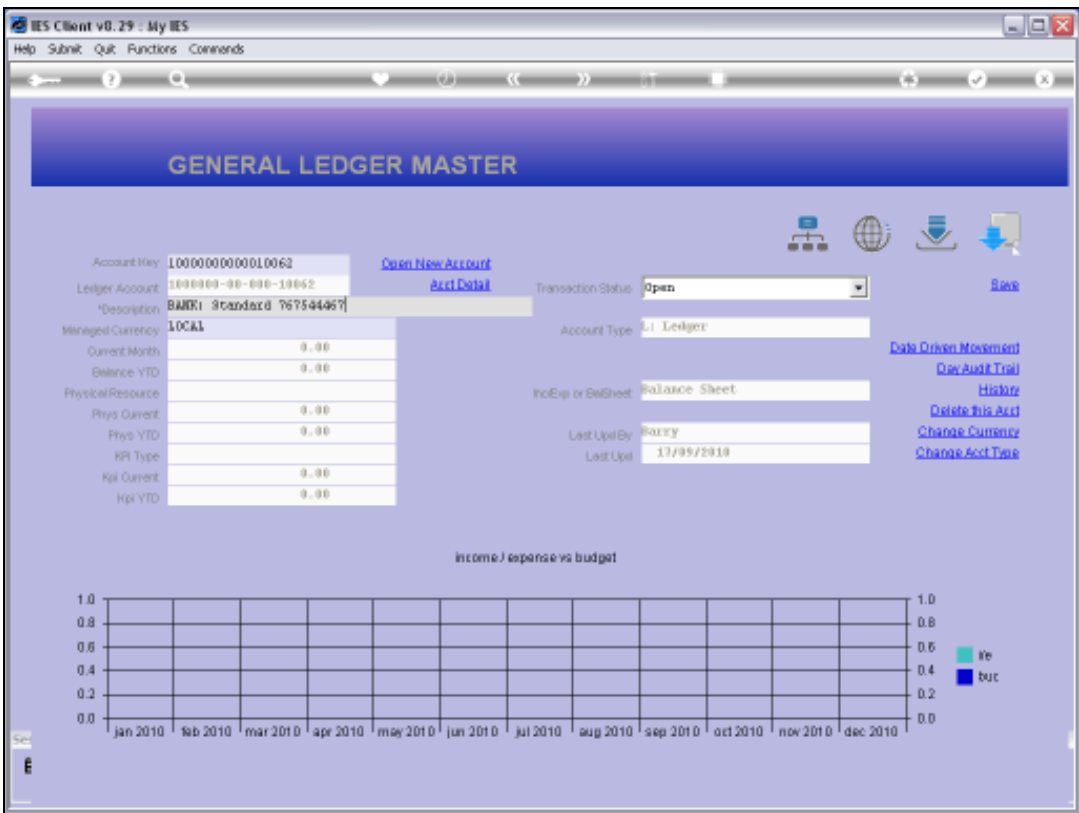

Slide notes: An existing GL Account can be directly maintained by making changes on the master record. The Account Name, called the description, may be changed at any time. The Managed Currency can only be changed if the Account is new and has never been posted on a Transaction. To change the Managed Currency, we have to use the function named 'Change Currency'.

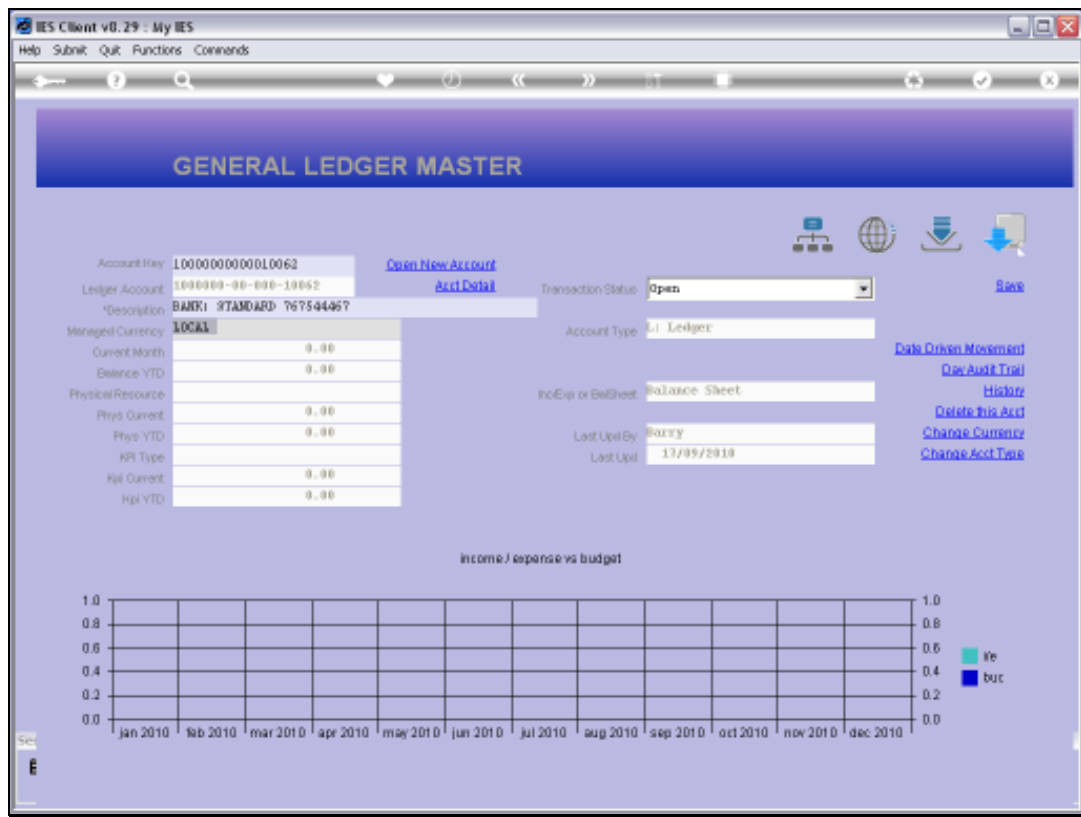

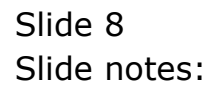

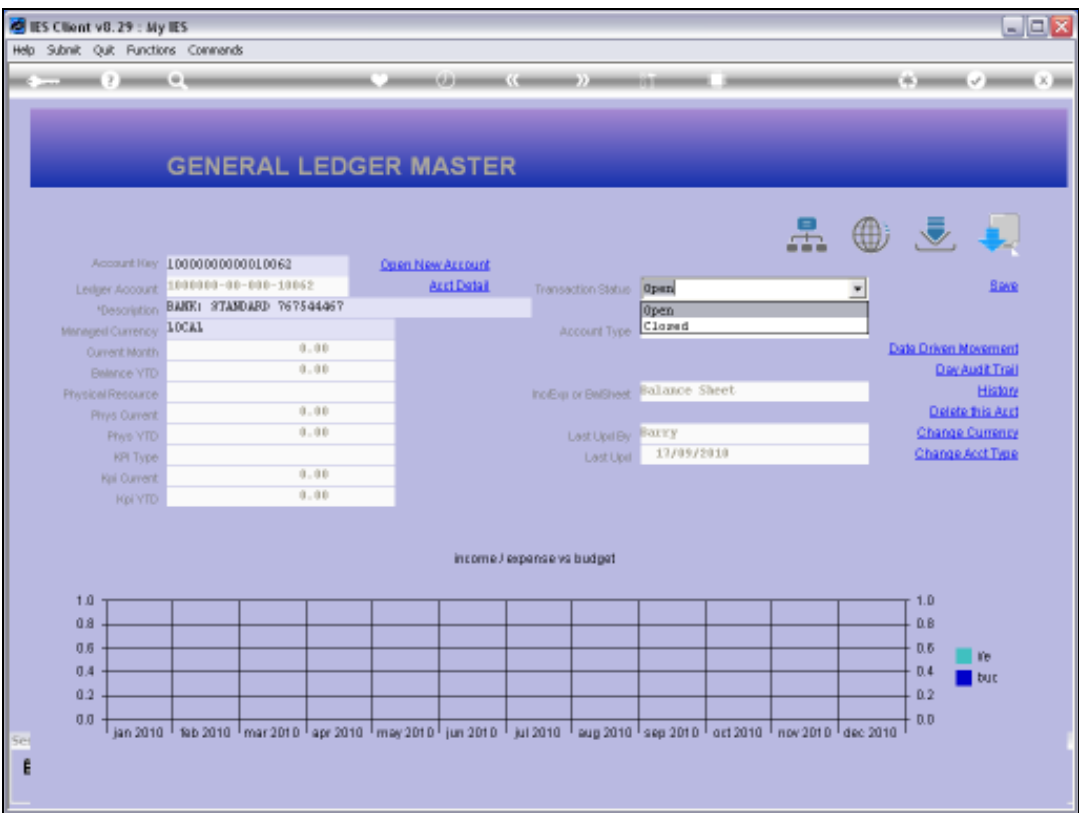

Slide notes: The Transaction status may be set to 'closed' if we do not wish to allow further posting to this Account, and when it is 'closed' it can be set to 'open' again.

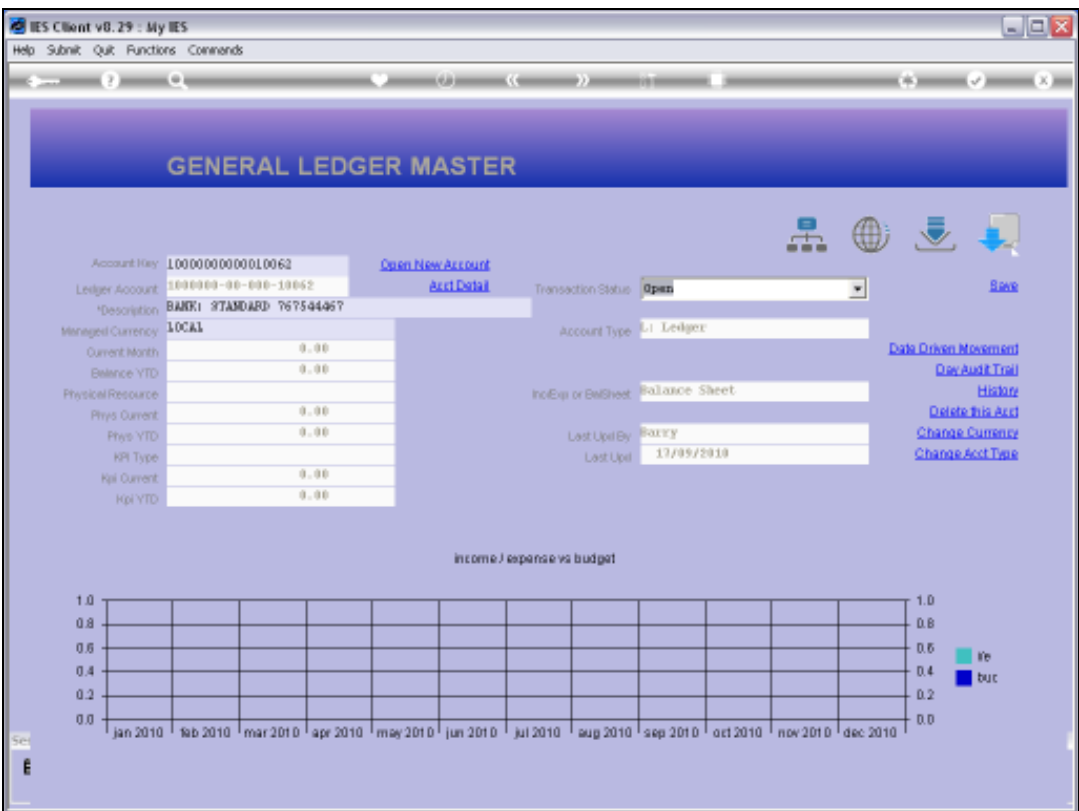

Slide notes: This is just the front screen for the Ledger Master, and there are more detail settings that we can reach by choosing 'Detail'.

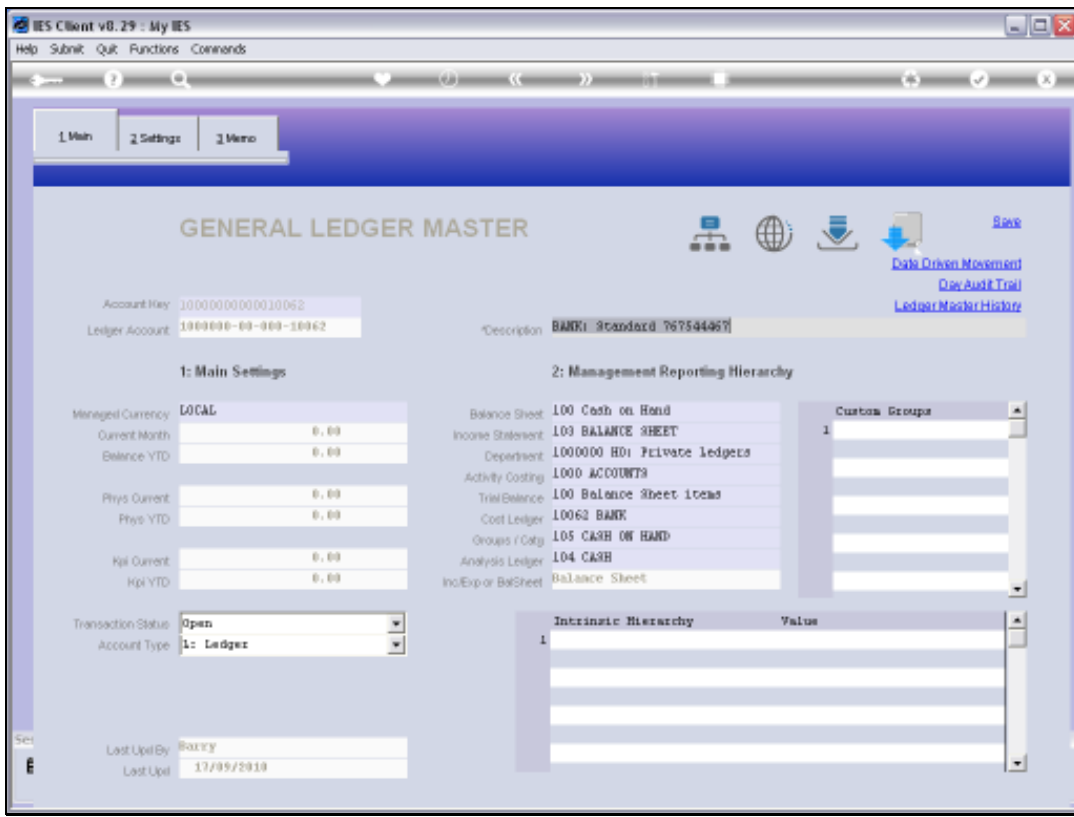

# Slide 11 Slide notes:

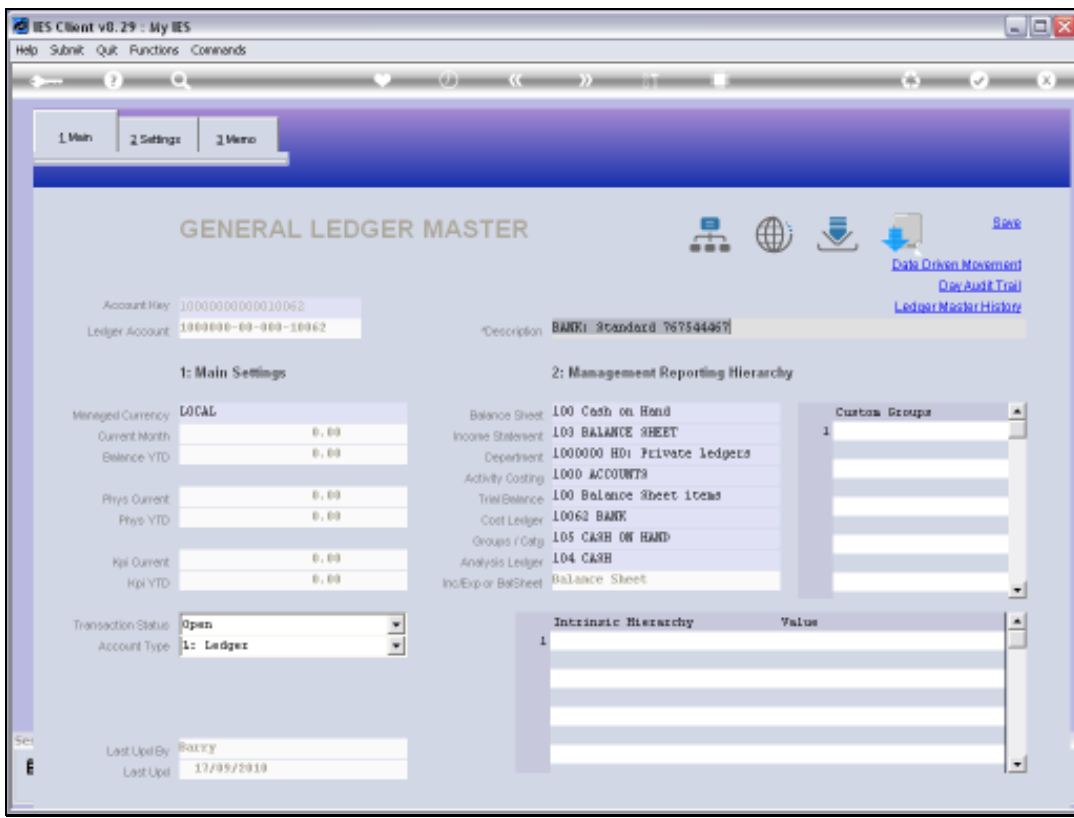

# Slide 12 Slide notes:

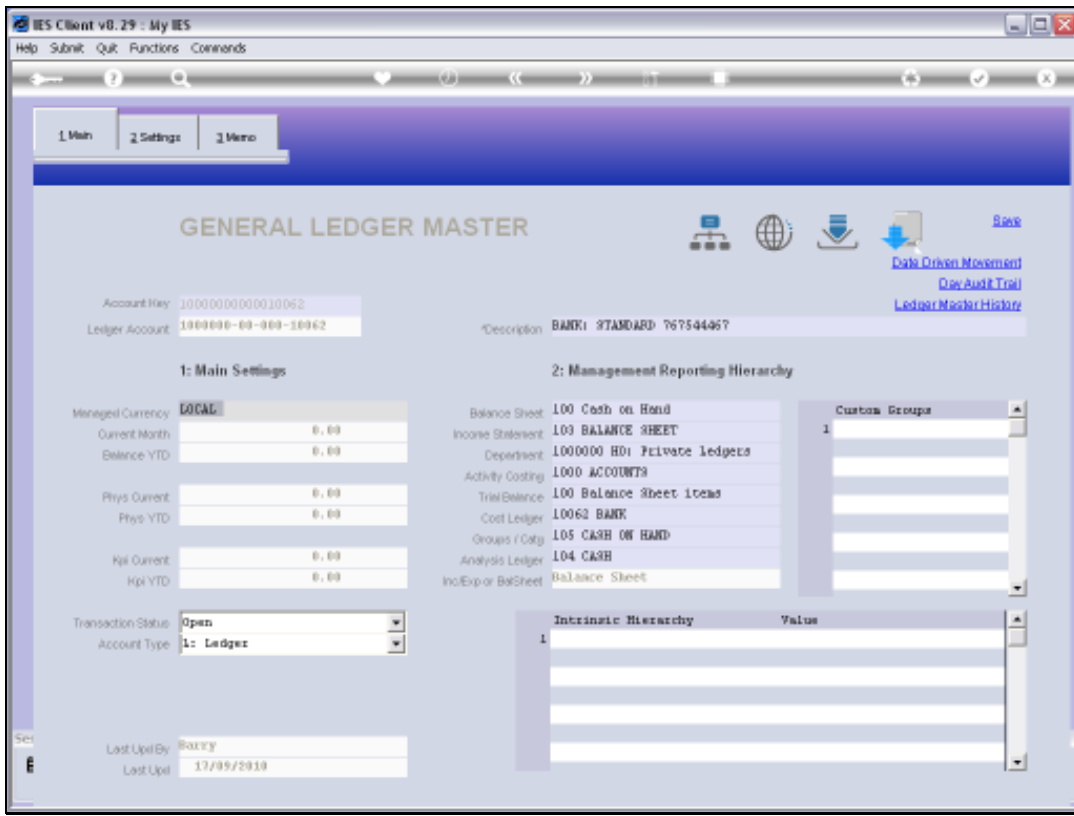

# Slide 13 Slide notes:

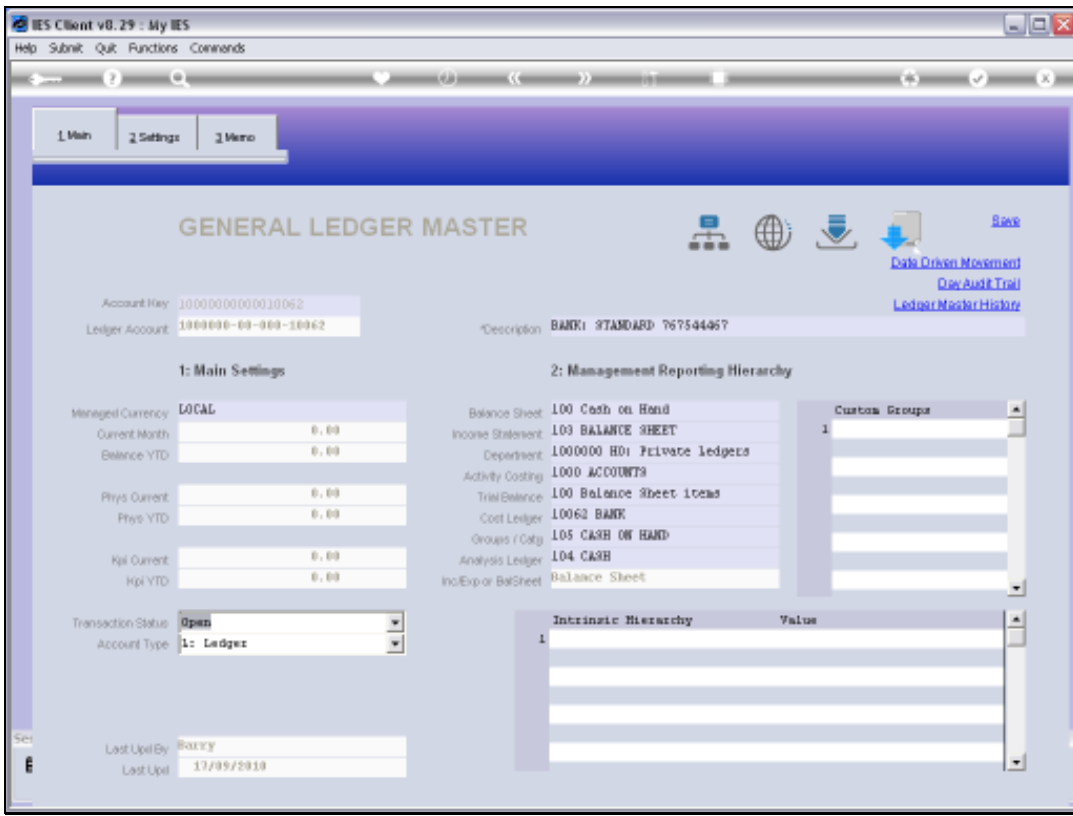

# Slide 14 Slide notes:

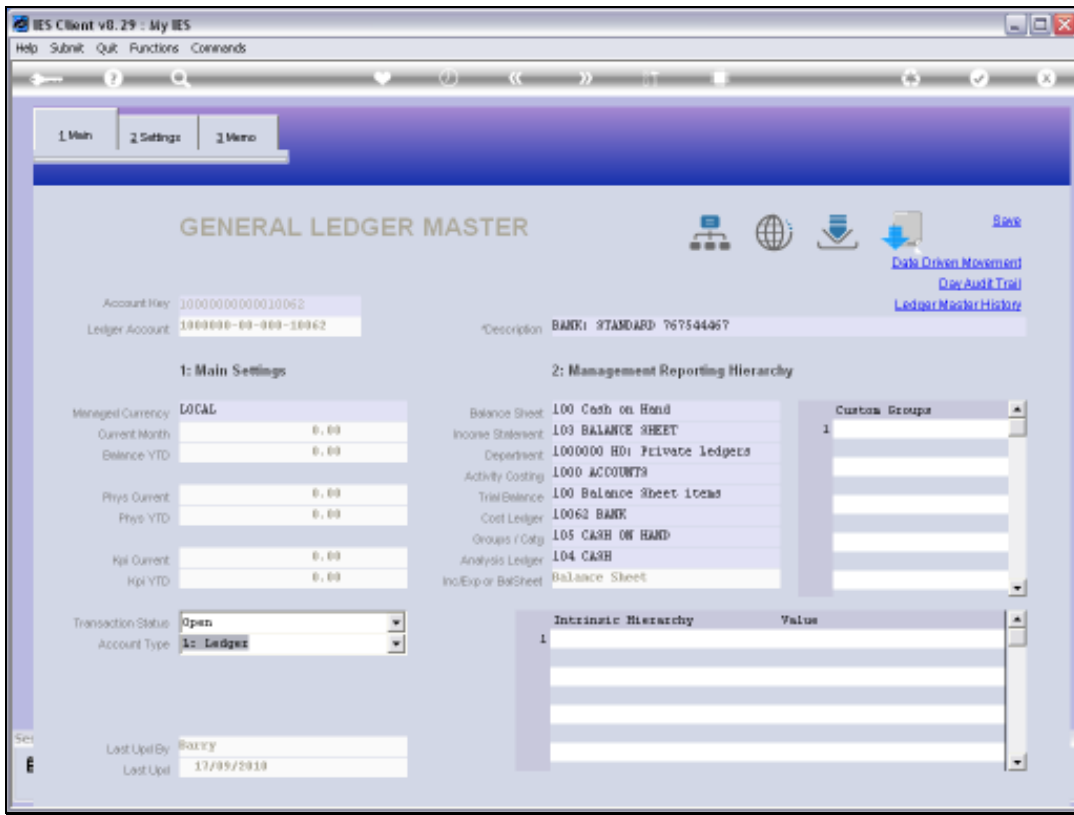

# Slide 15 Slide notes:

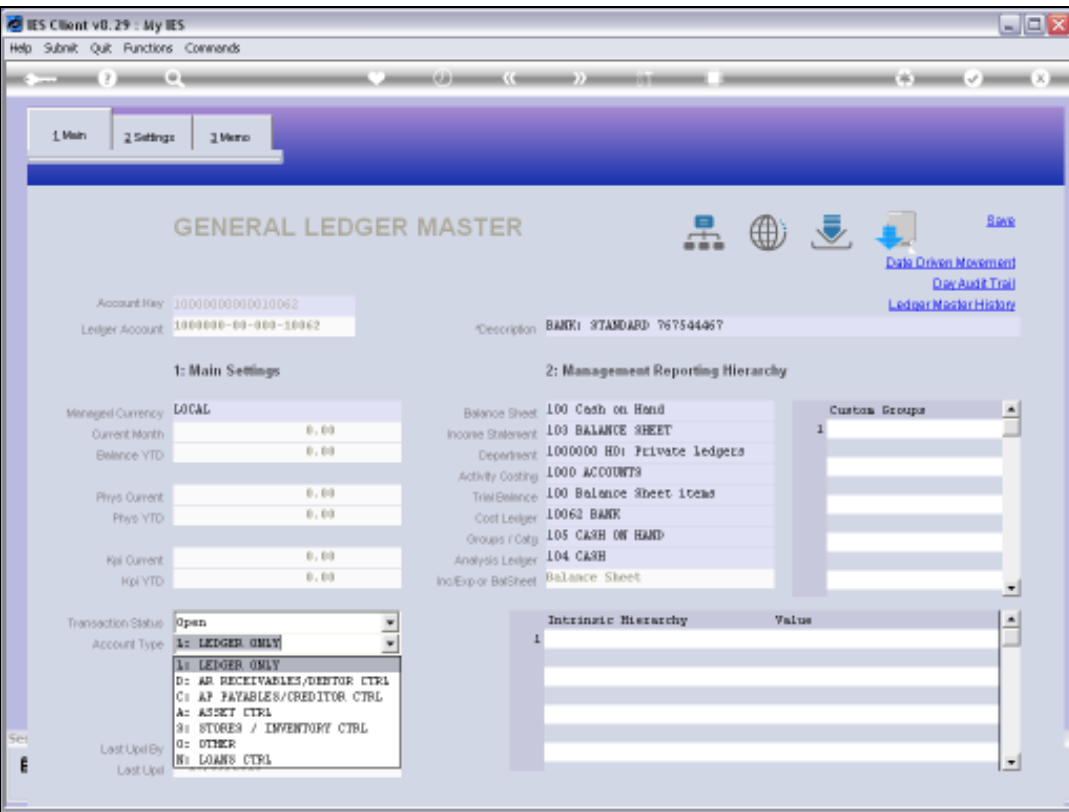

Slide notes: The Account Type, like the Currency, can be changed while the Account is new, i.e. not yet posted, but not after that. However, we cannot change the field here, and must use the function 'Change Account Type' on the front screen.

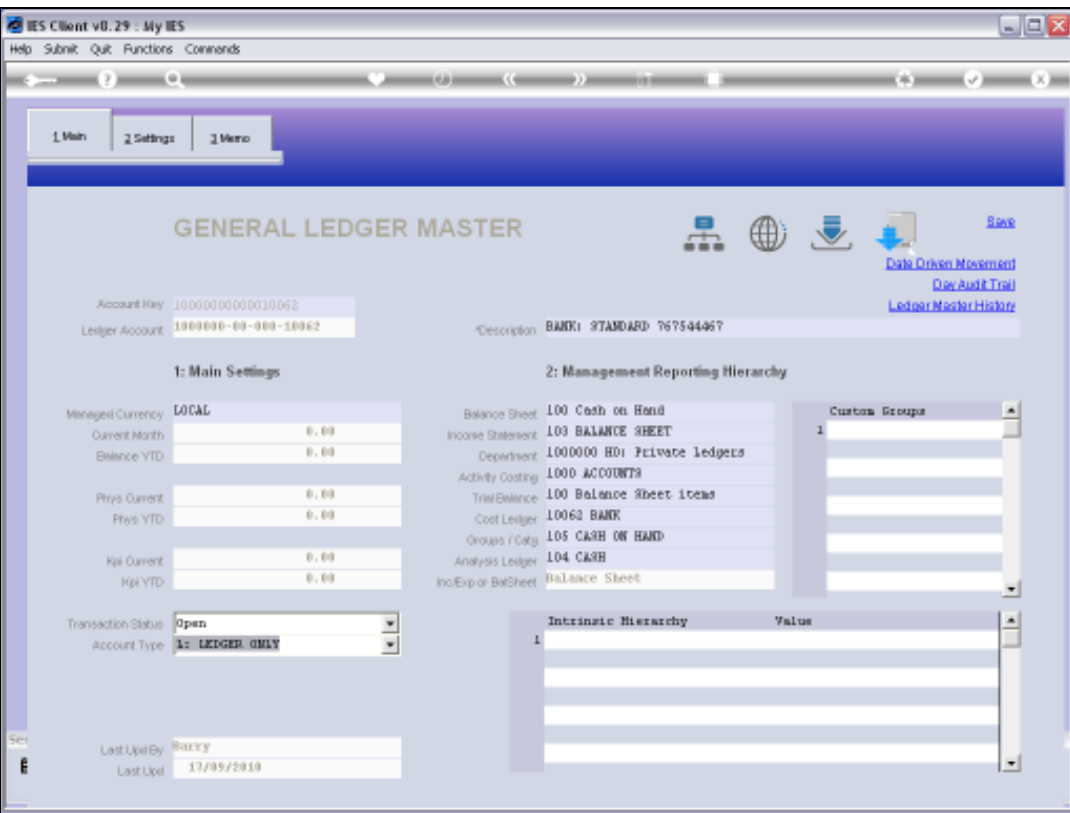

Slide notes: The Report Flag Settings can be freely changed here, and they can also be managed and changed from the Report Flag Masters and with the Chart wizard.

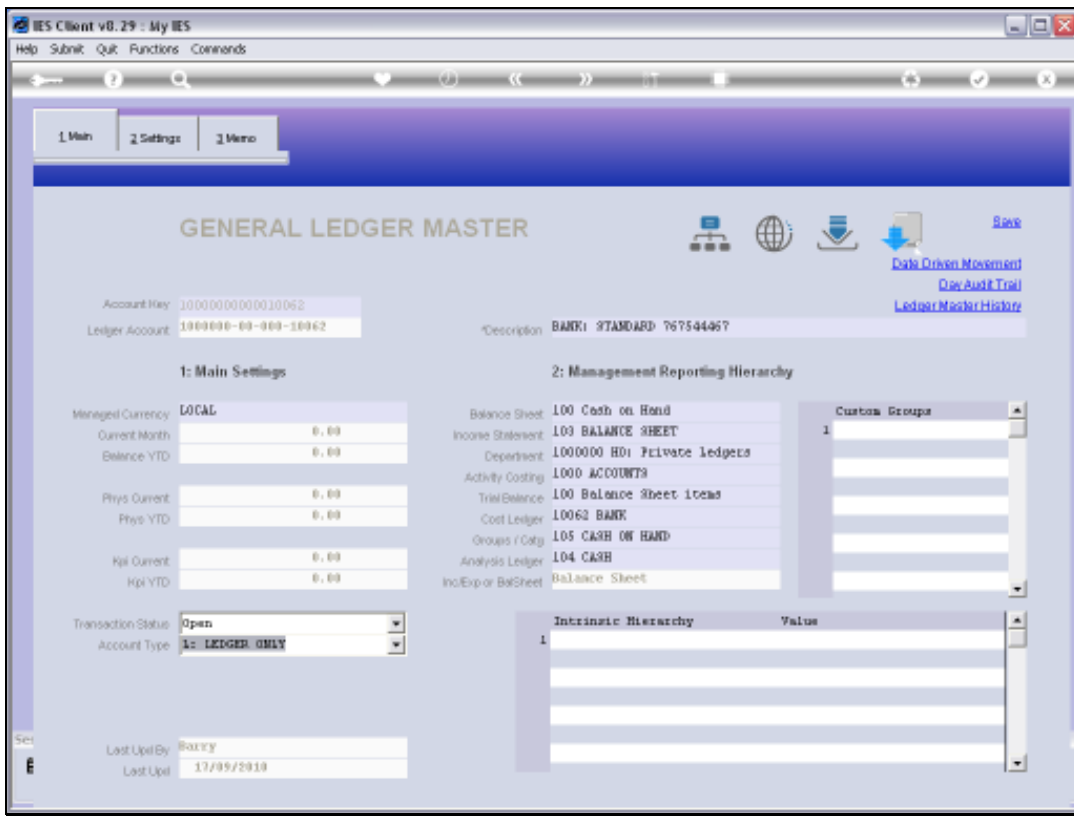

# Slide 18 Slide notes:

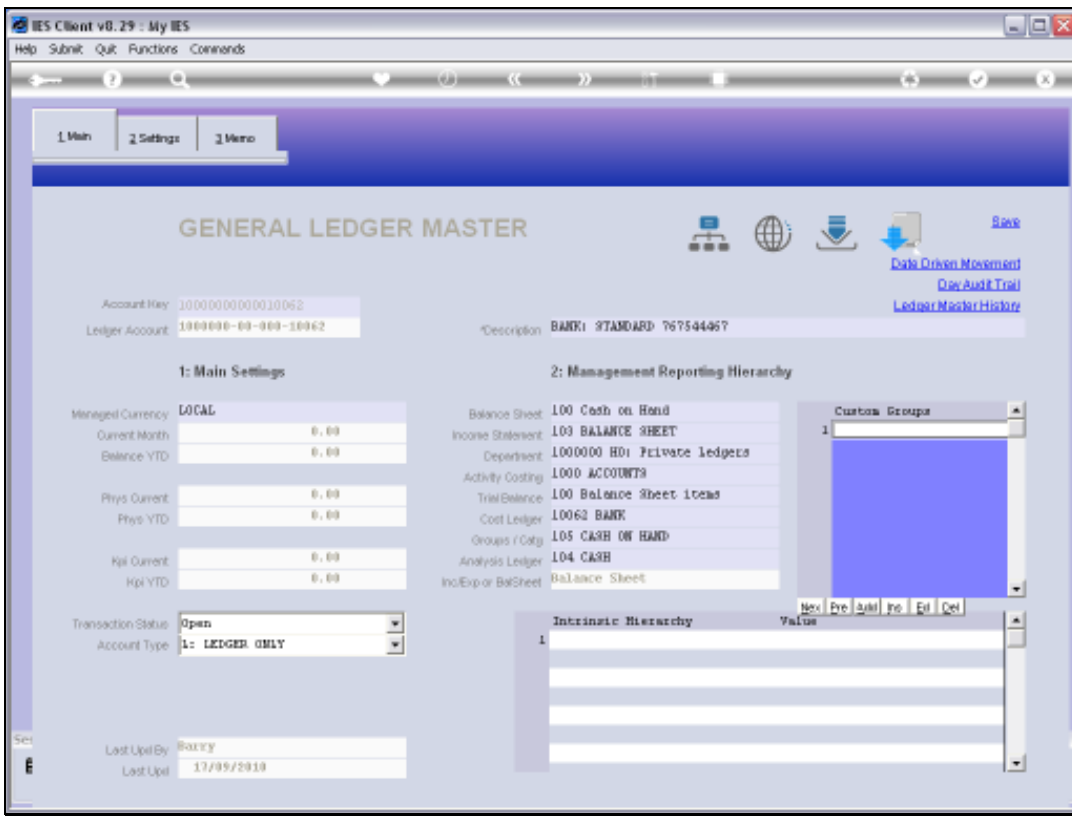

# Slide 19 Slide notes:

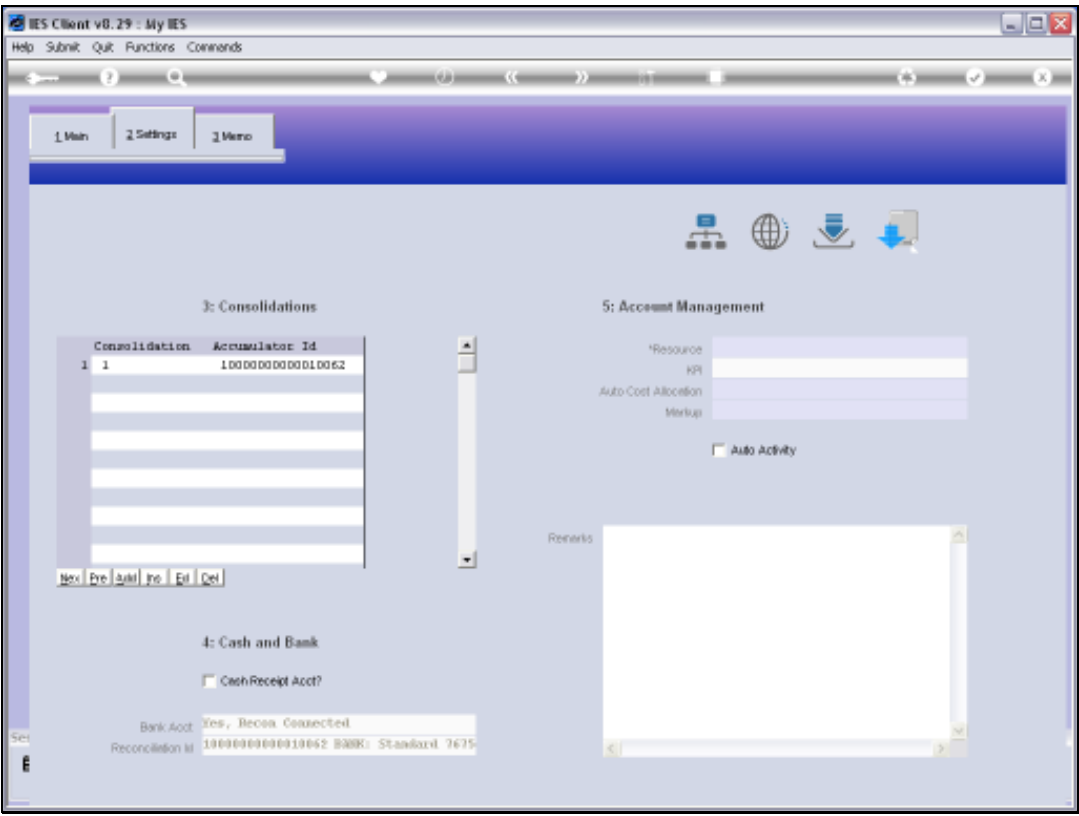

Slide notes: New Accounts automatically inherit a single default Consolidator setting, but this can be expanded manually, and also with the Import Mapping option for Consolidations. It is only relevant when the Business Consolidator is used.

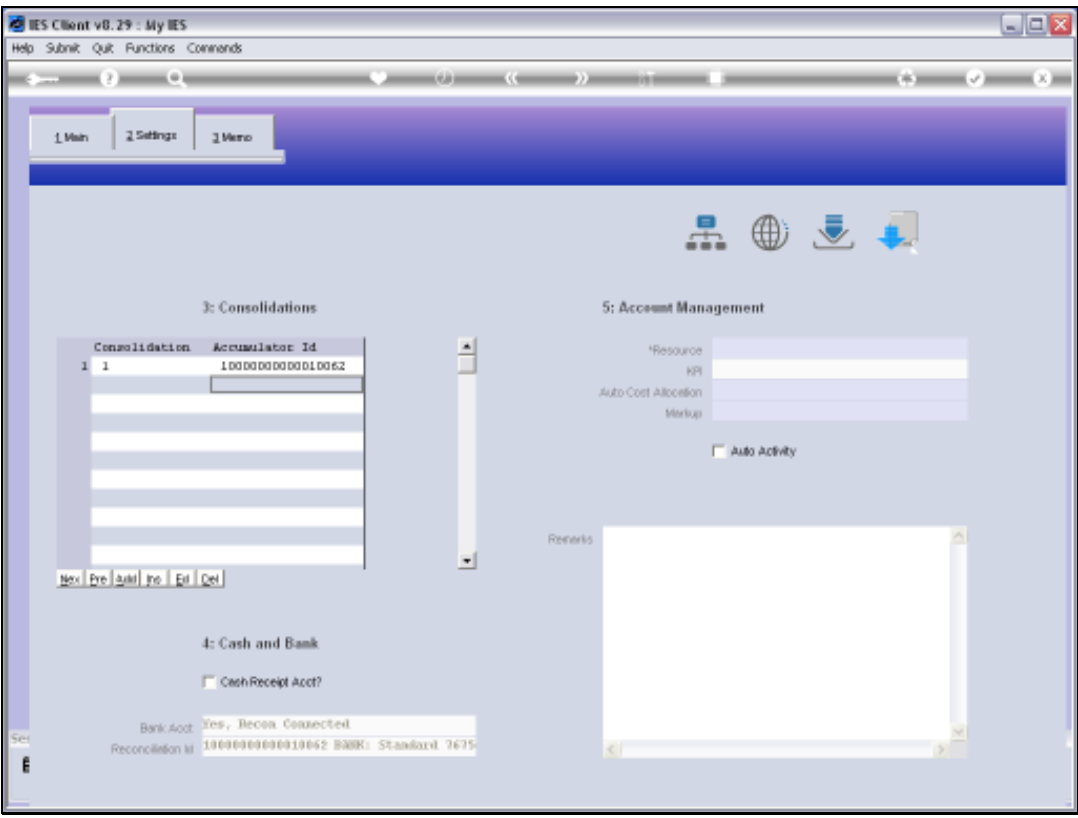

Slide notes: Bank Accounts that are already linked in the Cash Book will indicate that they are Bank Accounts, and it cannot be set here. The Cash Receipt option can be checked for Cash Accounts, but of course no Account will be allowed to be both a Cash Account and a Bank Account. It is only the one or the other, and for most Accounts, it is neither.

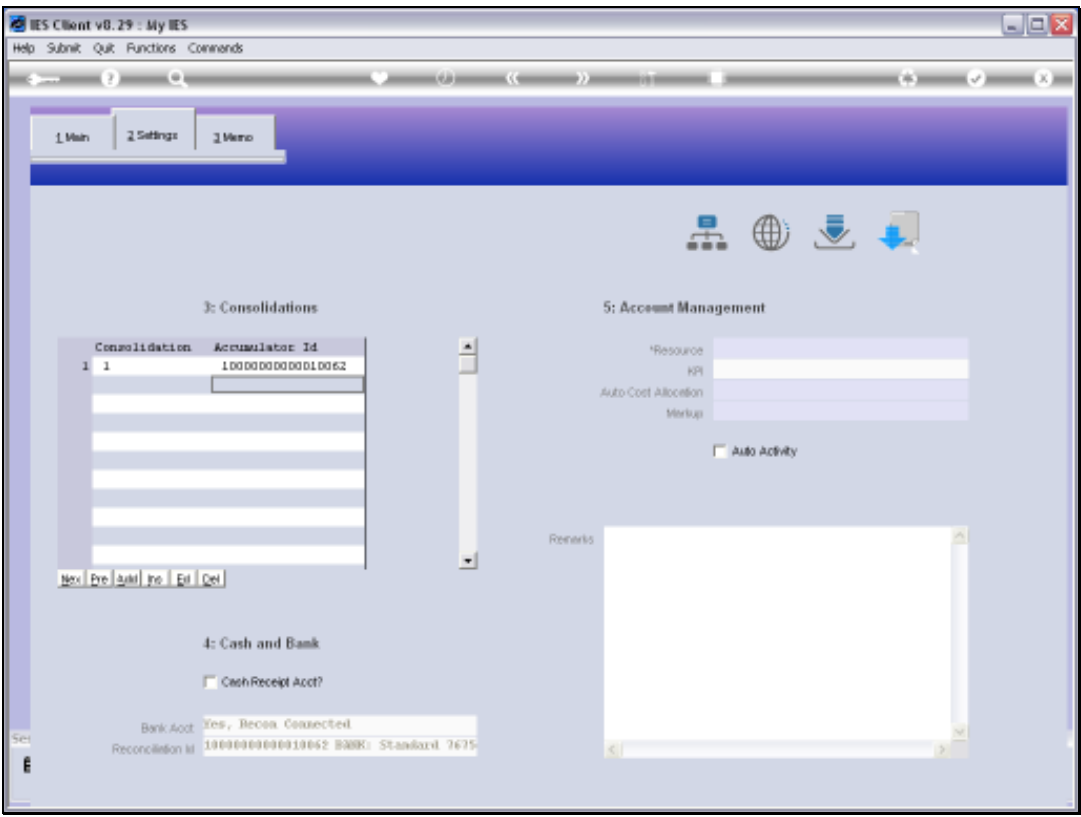

Slide notes: Ledger Accounts may also be linked to Physical Resources and Key Performance Indicators, but this will not apply on a Bank Account, which we are viewing at the moment. An Auto Cost Allocation instruction may be attached, and optionally a Markup for Internal Stock Issues may also be linked.

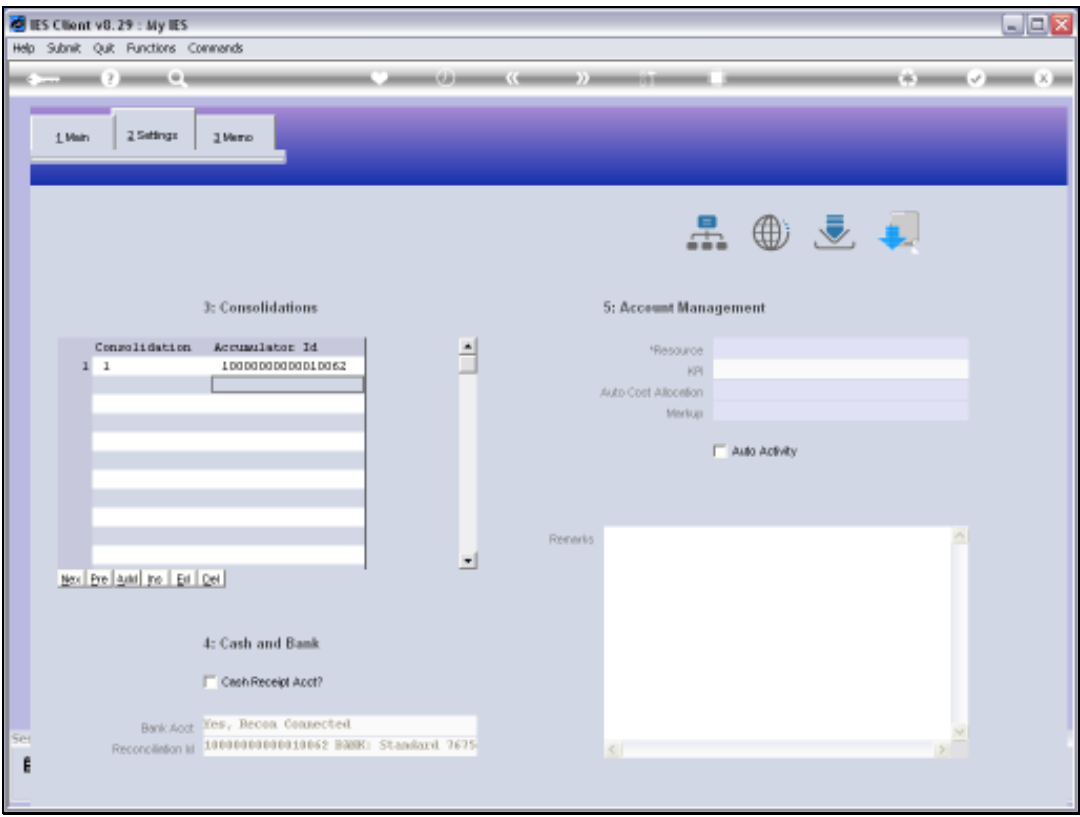

Slide notes: The Auto Activity field will only be checked for Accounts where Activity Accounts may be created on demand. Be sure to check the on-line help when more information on a field is wanted.

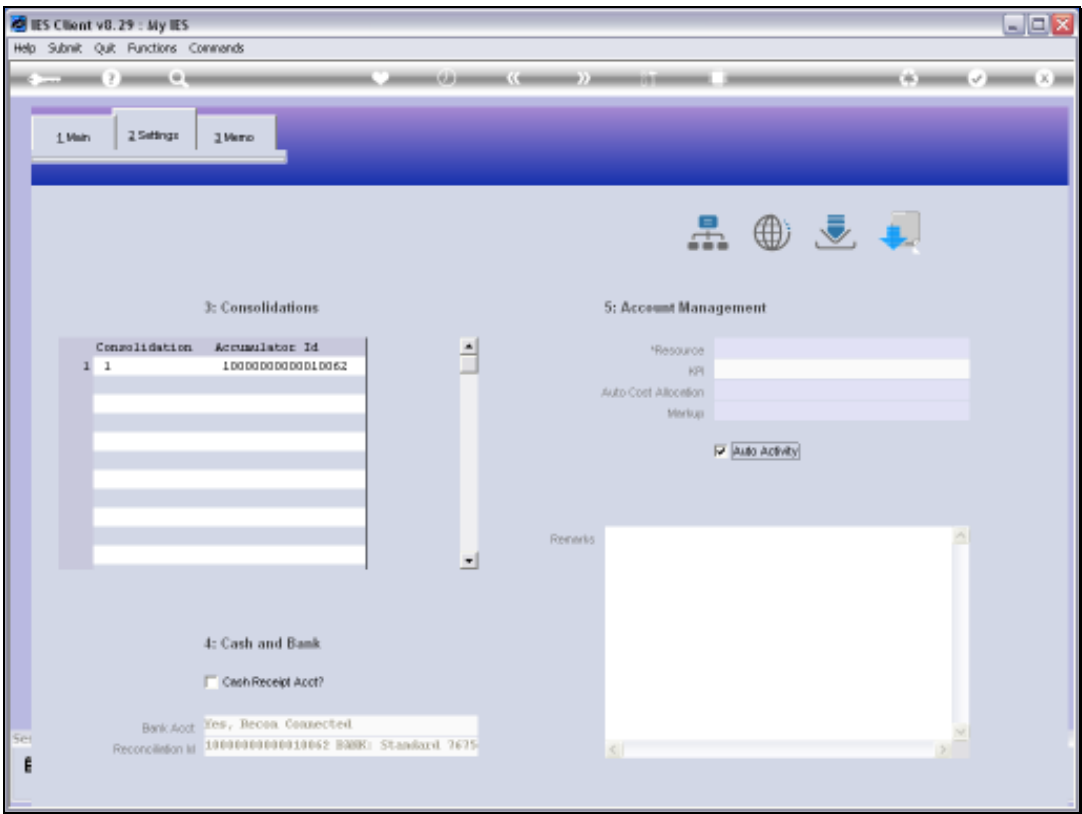

Slide 24 Slide notes:

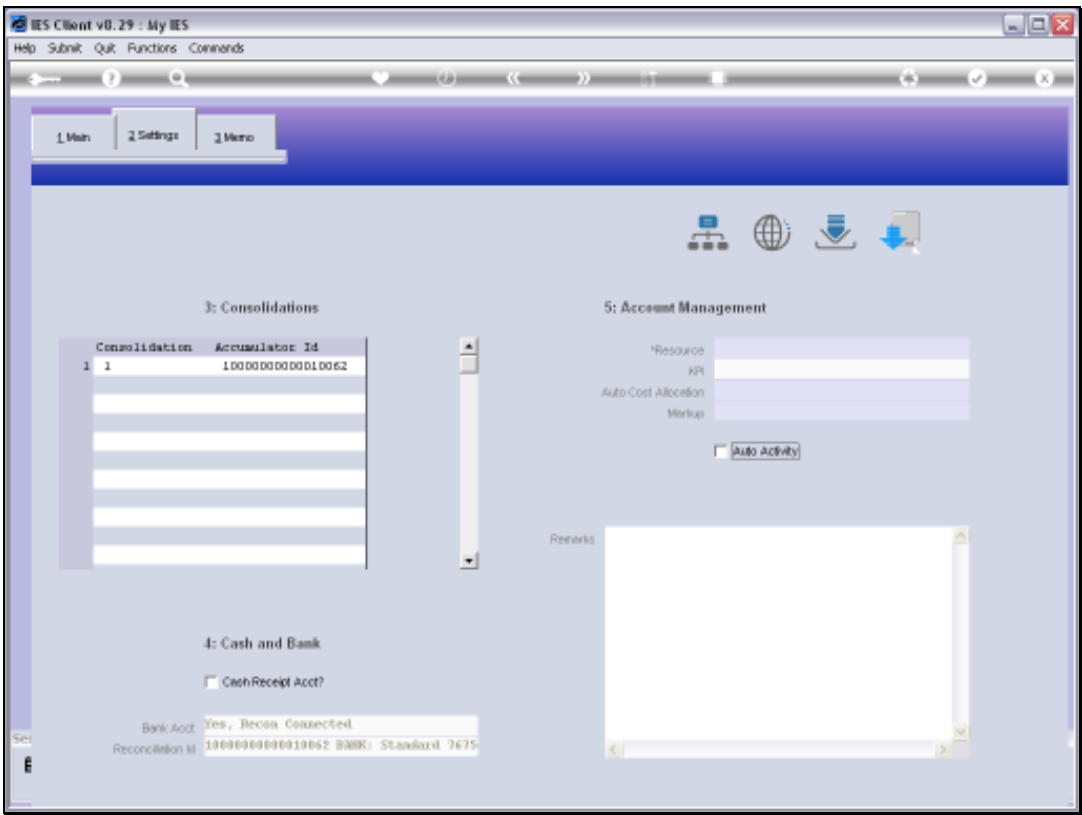

Slide 25 Slide notes:

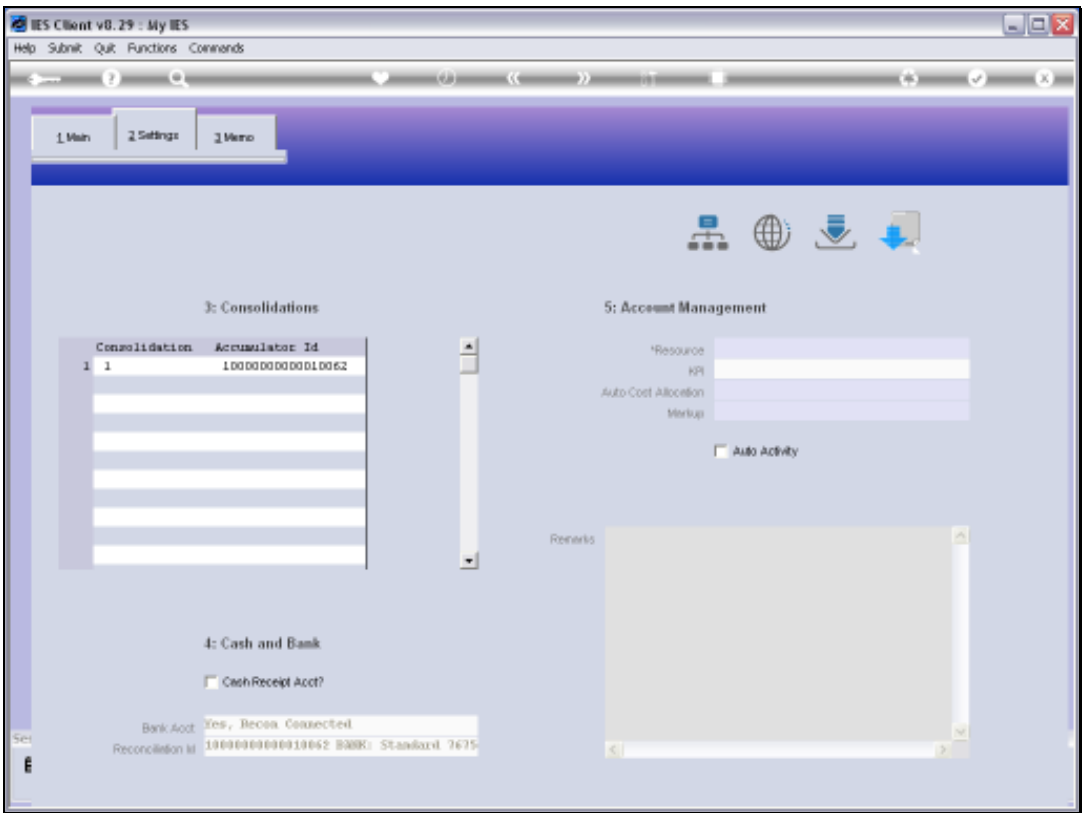

Slide 26 Slide notes:

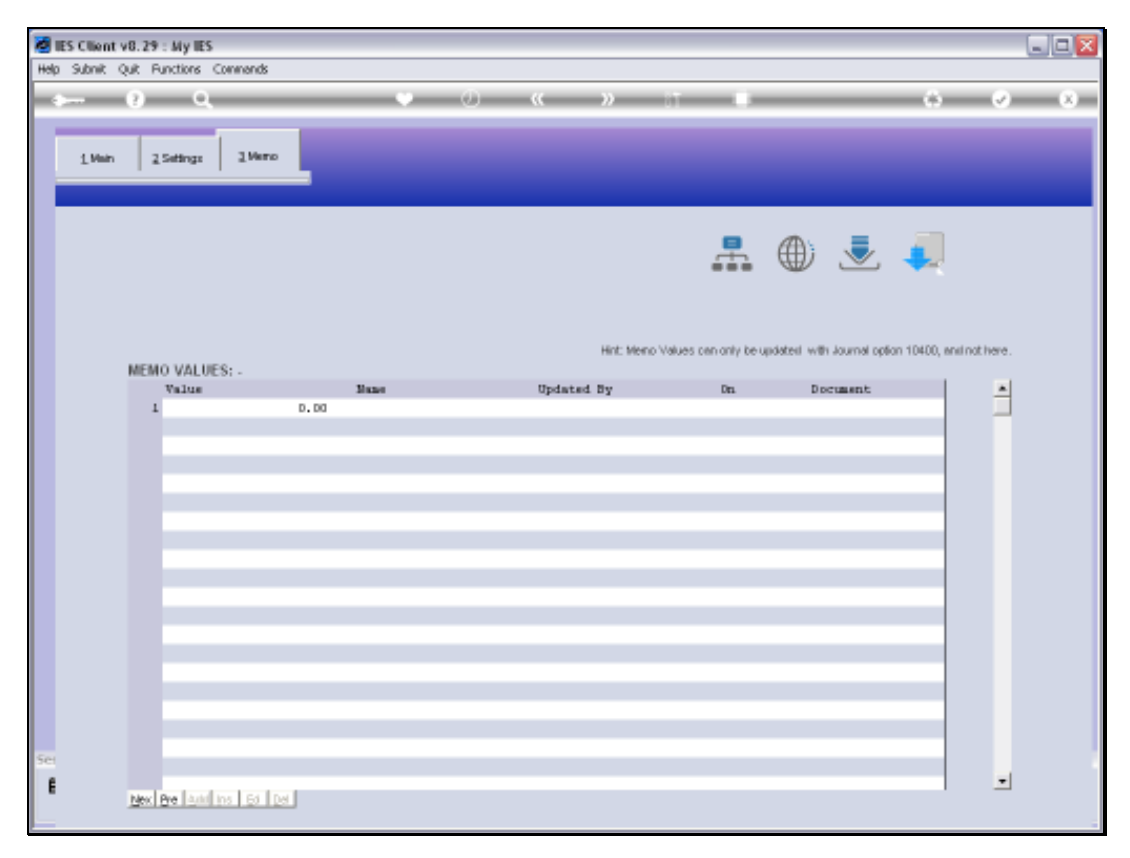

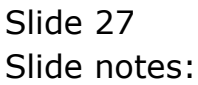

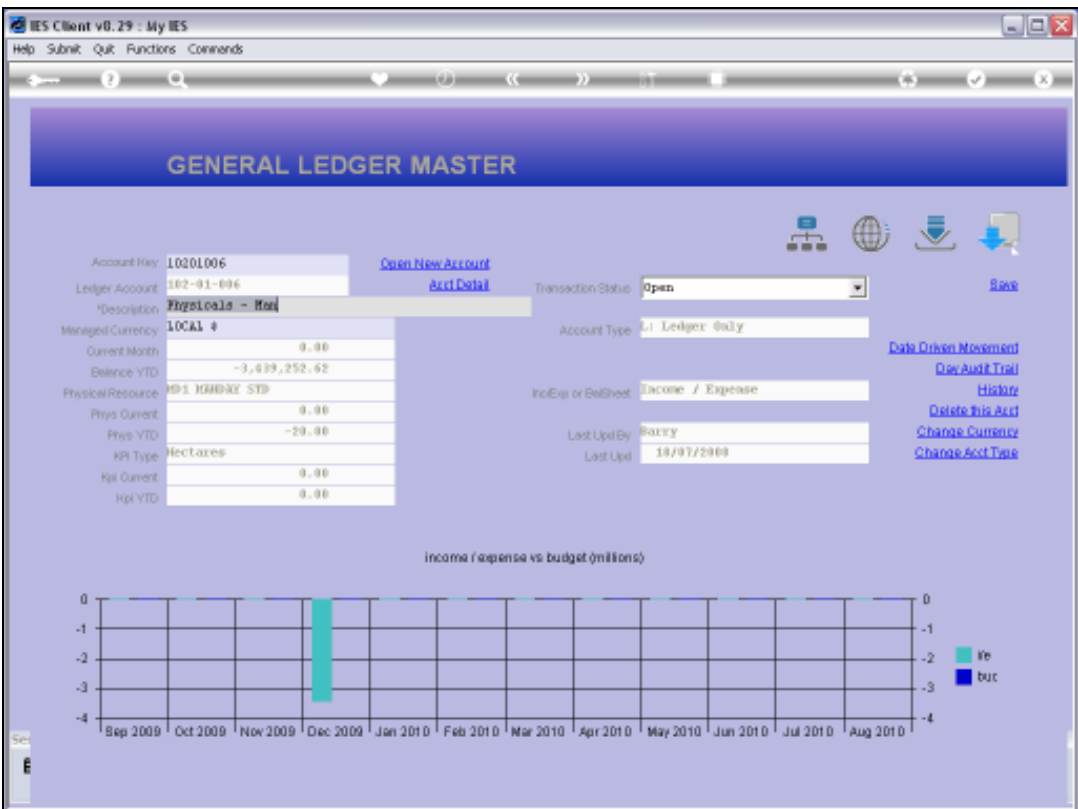

Slide notes: This is an example of an Account where a Resource and Key Performance Indicator is linked.

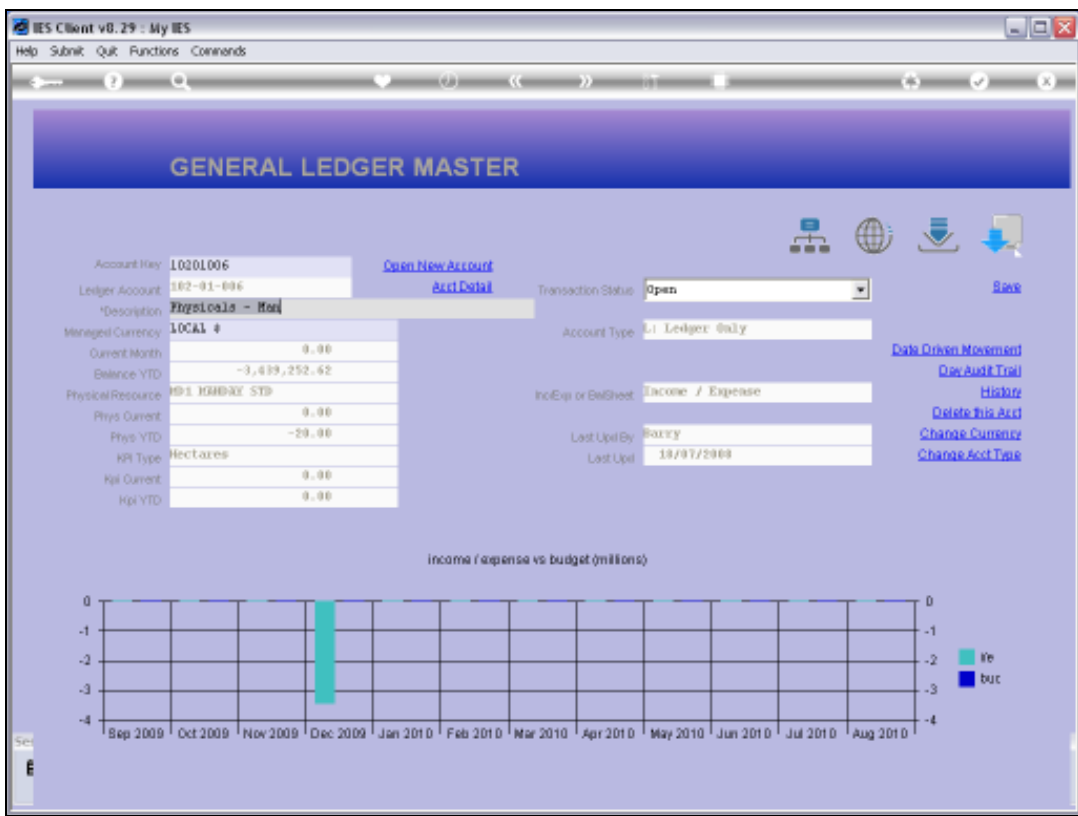

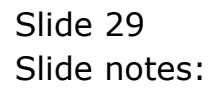

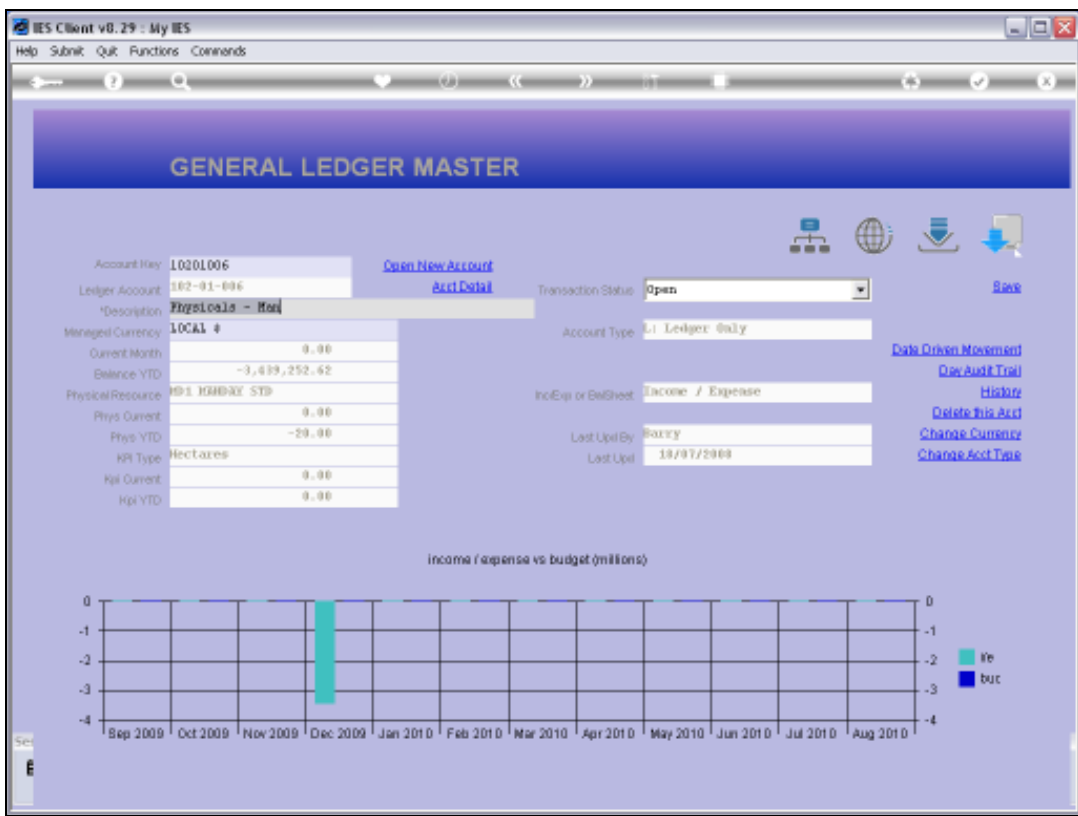

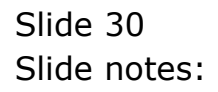

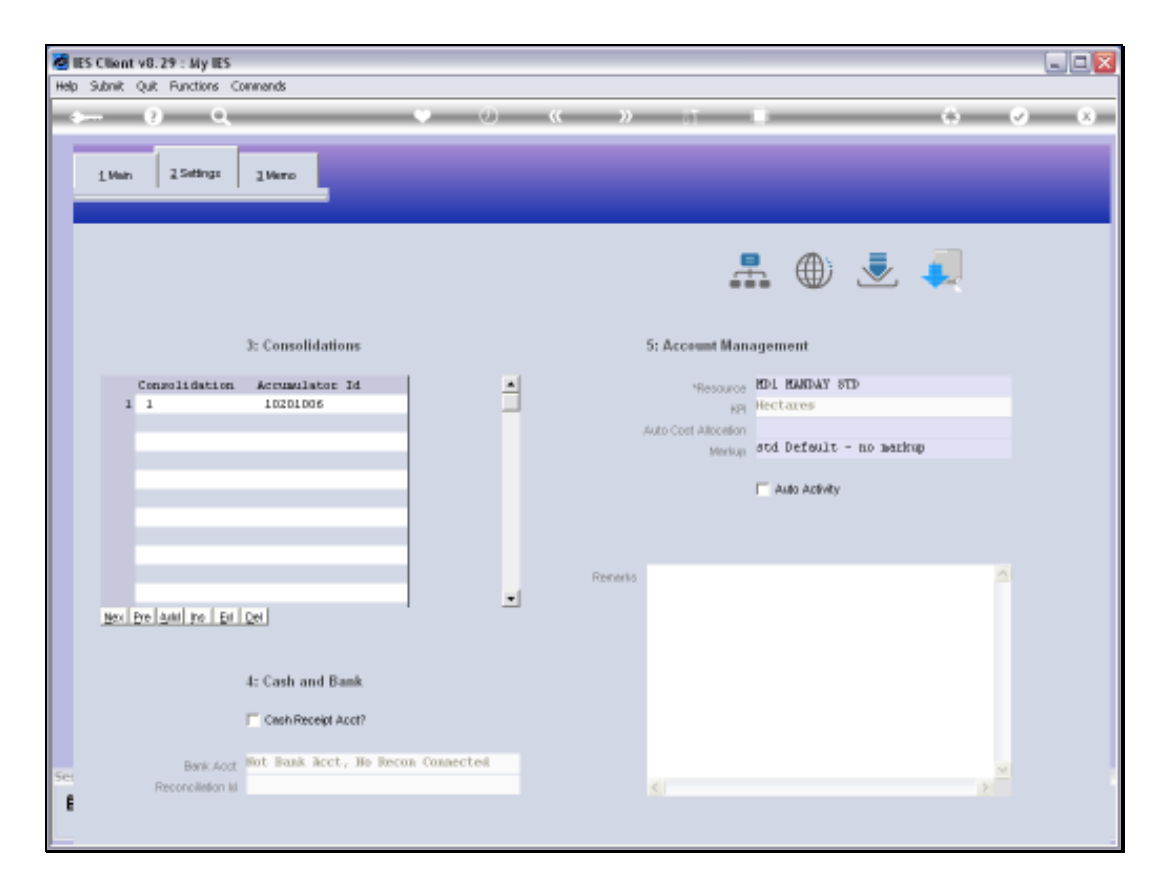

Slide notes: At the Detail Settings we can see that the Resource is indicated, and the KPI is derived from the Resource.

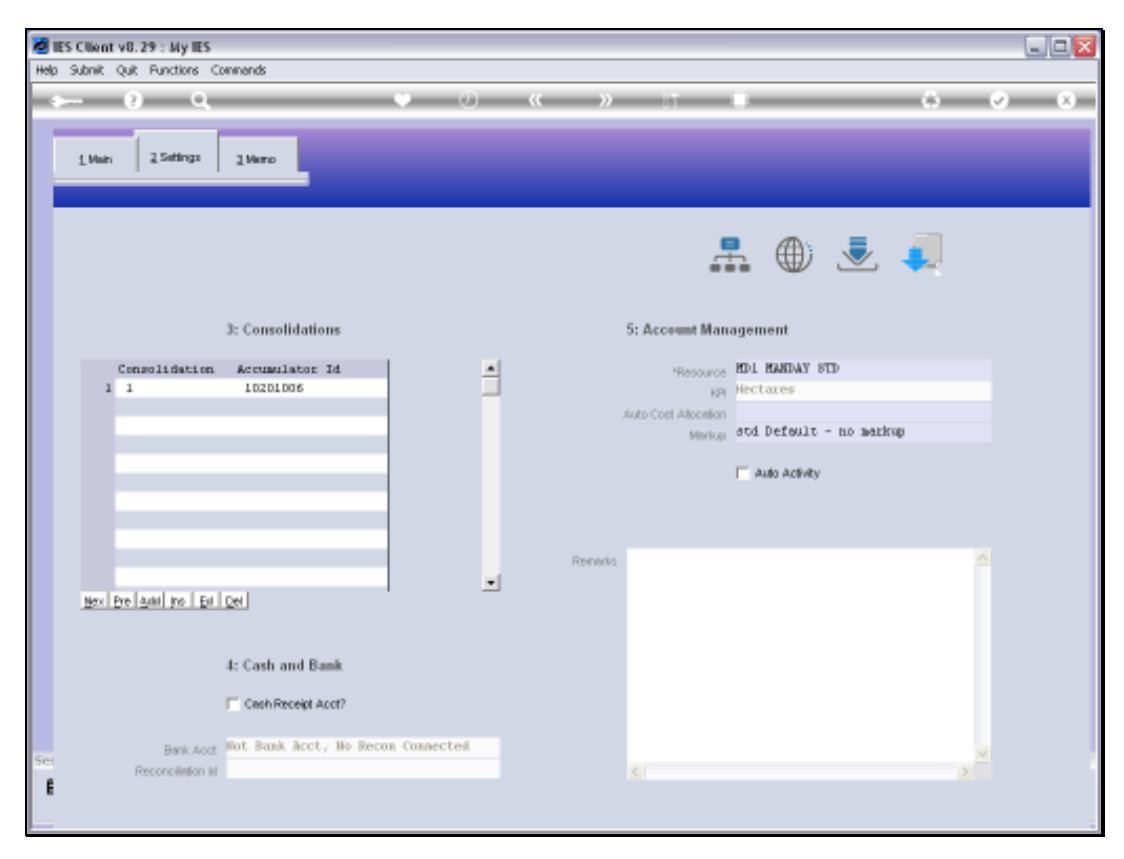

Slide 32 Slide notes:

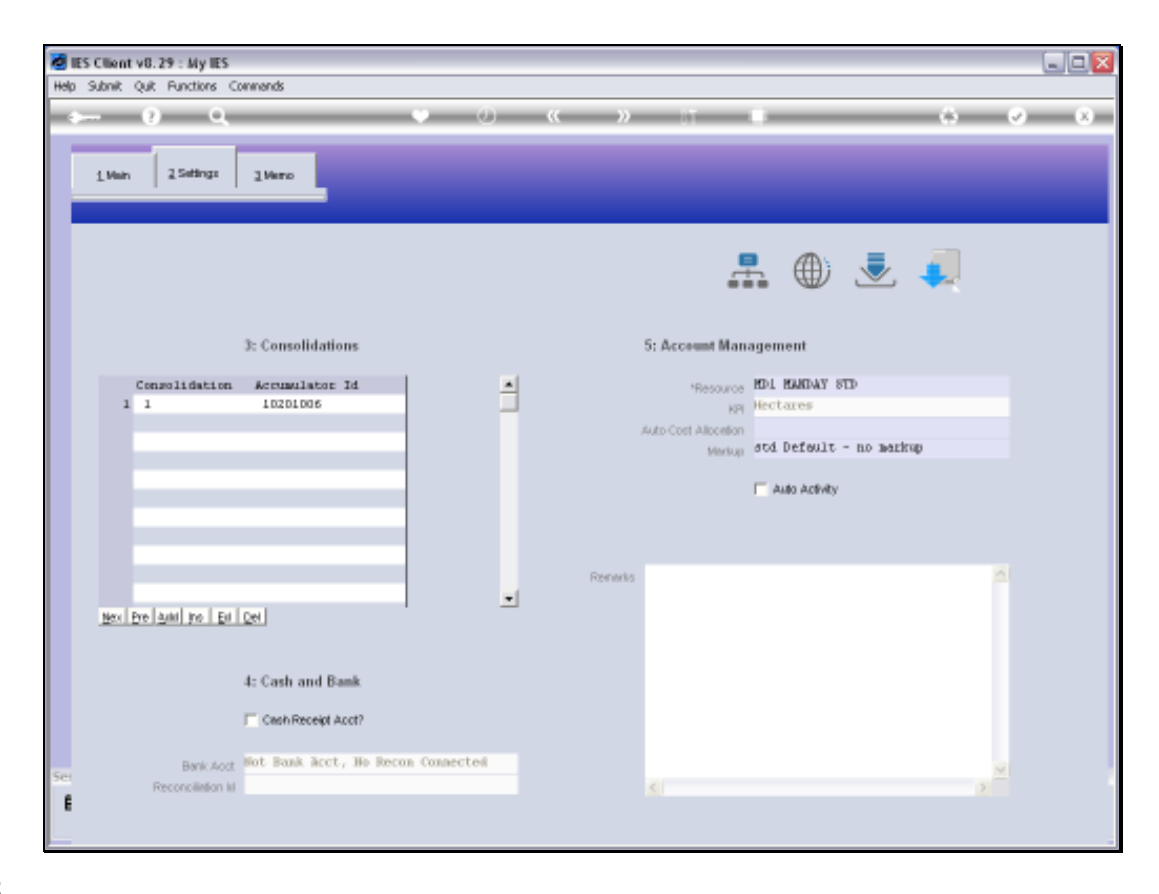

Slide notes: In a general sense, we can say that we usually make a lot of changes when implementing new Accounts, and after that, we may very seldom make any changes to the Ledger Accounts.